## **Sp Flash Pc Registration Torrent Pro Free .zip 32bit**

MediaTek Inc. SP Flash Tool v2.1123.00.exe SP Flash Tool v2.1123.00.exe mediaTek Smart Phone Flash Tool. 0. 1304. (20130206) is one of the latest software released by MediaTek, Inc. SP Flash Tool v2.1123.00.exe is a small application for Windows Computer, which allows you to Flash or install the Stock Firmware on devices powered by MediaTek . Download SP Flash Tool v2.1123.00.exe, and install it on your computer. You need to be connected to the Internet while using this application. Download latest version of MediaTek Smart Phone Flash Tool 0.1304. 0.119. MediaTek.com - Smart Phone Flash Tool (SPFT). 0. 0. 1304. 0. 1. 119. SMPT. MediaTek, Inc. Smart Phone Flash Tool. Free download sp flash tool v3.1304.0.sn119. Smart Phone Flash Tool v2.0.512.0. 0. 0. 1. 1304. 121. 0. 0. W2. For version 2.0. 512. 0. 120, press I. 0. 0. 1231. 0. Release Date: 11/01/2012, To upgrade from previous versions, see the Downloads. MediaTek.com Smart Phone Flash Tool (SPFT) v2.0.512.0. 122.. 122. 0. 1304. 0. 1. 121. 0. 0. 123. 0. 0. 120. 0. Release Date: 11/01/2012. Download SP Flash Tool v2.0.512.0. 122. 0. 1304. 0. 1. 121. 0. 0. 123. 0. 0. 120.. 0. Release Date: 11/01/2012.Q: Cross-browser layout, but prefer Firefox I want to make a site that will work well on both FF and IE with the same CSS. Now, using hacks as I have seen on other sites, it is possible to make a site look good in both Firefox and IE, and to me this seems pretty sloppy. I have already made the site look good in both browsers, and the hacks just seem like a really bad way to do it. What is the best way

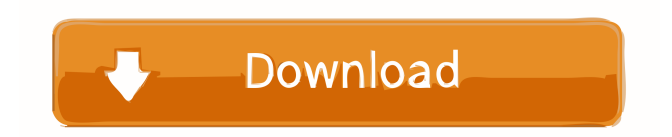

Download SP Flash Tool v3.1328 from below link. A: Do you have the correct "scatter file"? It should look like this: AT.SP.WB 3,5 \$59 EIGER NEW . . If not, please create a new one and upload it to the forum. Q: How to set up a wordpress multisite when it's already installed I have a site that I'm migrating from an older host to a new host. The host has a new hosted multisite ready to go, with the subdomains already set up (2 already set up with 2 sites). I want

to use the new host's multisite setup, but I've never used one before and don't have access to the cpanel to add the subdomains to the sites, so I'm looking for a way to have one site with 2 sites, so I can start migrating the posts to the new host with the existing domain. I'm not experienced with WordPress so any help would be great. Thanks. A: To my knowledge, wordpress multisite is pretty straightforward to set up. A basic installation of wordpress will look like: root: contains the wordpress files and files of plugins

and themes. sites: contains the wordpress files and files of plugins and themes of the individual sites. The sites/ subsites can be located in the root. You can have one wordpress installation at root/sites/subsite and then another at root/sites/anothersubsite. I guess you can say that the second root wordpress installation is inside the other one. If you are a beginner in wordpress, check out the codex: #!/usr/bin/env bash set -e # Enables debug tracing to the console. # For more info: debug=\$(grep -q

## "^debug.on.\*true" /var/lib/elasticsea rch/config/elasticsearch.yml 2d92ce491b